## HOW TO: CREATE A NEW CUSTOMER/VENDOR

• After saving a new customer/vendor, Conexiom requires at least 5 sample documents representative of any unique details for that specific profile.

## **Providing Sample Orders**

◆ Clear Text ◆ Consistency ◆ Part Numbers ◆

Samples should adhere to the 3 principles above and include any known variations on how key information is listed.

Please provide an annotated version of one document that highlights the values that Conexiom needs to capture and include comments to indicate what fields/information those values represent.

• Samples can either be sent in as a response to First Pass Mapping emails, sent to your Conexiom Representative via email or shared folder, or uploaded onto the portal from the "Test Documents" tab.

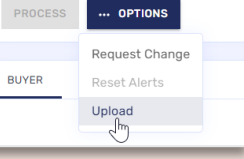

- At the bottom of the Customer/Vendor Details page, you can also add a "Buyer", though this is only required before moving to production and not during testing.
- To complete the set up send in the initial change request, see the user guide or quick reference card for submitting change requests for more details.
	- Note this is not needed if your Conexiom is set up for first pass mapping.
		- See First Pass Mapping QRC for more details

\*A buyer is an authorized email and domain that can send in orders for the customer or vendor.

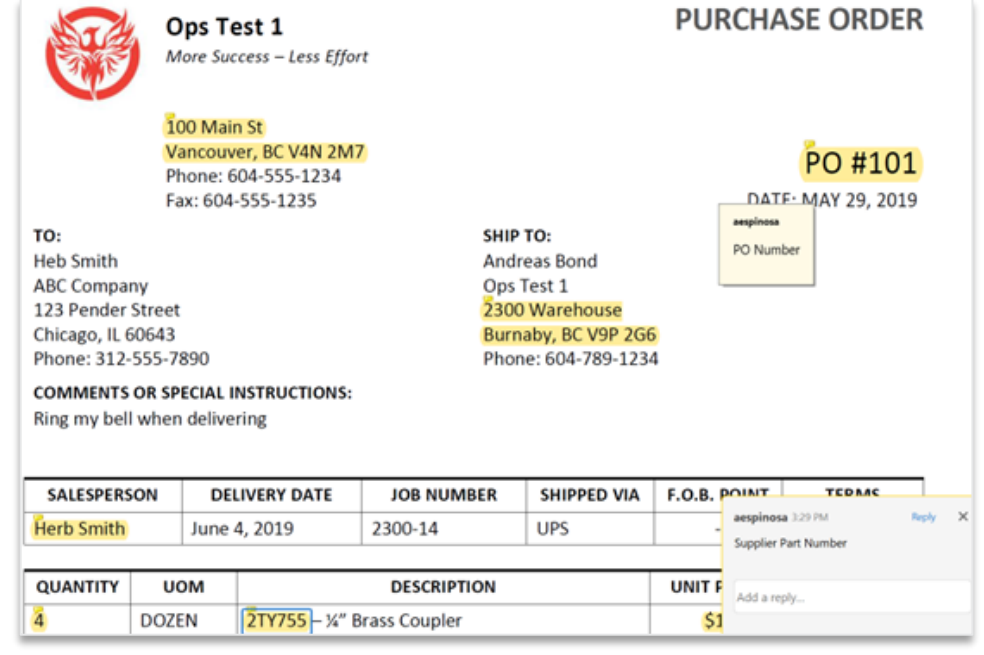

## **Annotation Tips and Tricks**

- Ensure the file name contains "Annotated"
- To annotate a PDF document, use the Highlighting AND Comments features together.
	- Comments provide clarity on ambiguous fields, which means fewer assumptions and therefore fewer follow-up change requests.
- Put any transformations and logic in the body of the change request and not on the annotated document.

Copyright © April 2023. All rights reserved. These materials may not be copied, duplicated, or distributed, either digitally or in print, without the express written consent of Conexiom.

## **R**Conexiom®

See How To Annotate a Document QRC for more details